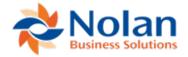

# Nolan NetSuite Advanced Bank Reconciliation (NSABR) Bundle Update Guide

<u>Important Note</u>: There are four bundles associated with the NetSuite ABR product, if you choose to perform a bundle update, please update all bundles (1) to ensure the bundle ID series for each begins with 510\*\*\* or (2) if all bundle IDs begin with 510, where there is a badge indicating a new version is available.

Click a link below to navigate to the relevant instructions:

Nolan Advanced Bank Rec for NetSuite – 510853
Background Processing by Nolans – 510819
Multi-Language (Nolan) – 510806
Product Registration (Nolans) - 510872

## Nolan Advanced Bank Rec for NetSuite (510853) bundle update instructions:

- Locate Nolan Advanced Bank Rec for NetSuite in the list of installed bundles (Customization>SuiteBundler>Search & Install Bundles>List>Bundle 280119)
- 2. Hover the mouse cursor over the green "spanner" icon shown to the left of the bundle name.
- 3. Click "Update"
- 4. Preview Bundle Update should indicate New Version 1.66.19 or later
- 5. On the Preview Bundle Update page, under Preferences,
  - a. In the Custom Fields section, select "Show on Existing Custom Forms" (if available to select, otherwise move to next step)

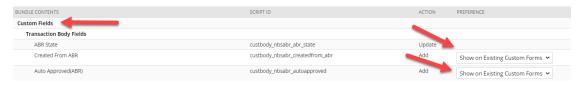

- b. In the Lists section:
  - i. select "Preserve Data" for ABR Entity Type
  - ii. Select "Replace Data" for all other items under Lists

Page 1 of 9 As of NSABR Version 1.66.48

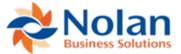

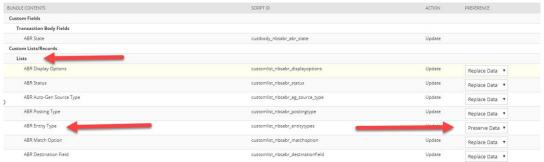

c. Select "Preserve Data" for all items under Records

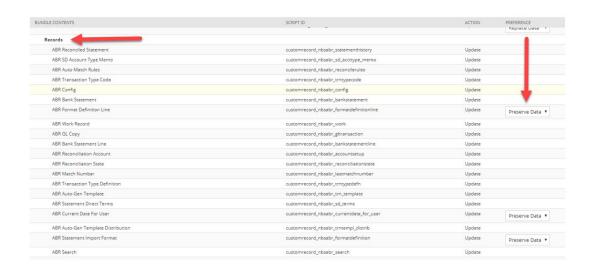

- d. Select "Update Deployments: for the following SuiteScripts
  - i. ABR Journal Warning
  - ii. ABR Create Journal Client
  - iii. ABR Create Journal Event
  - iv. ABR NS Journal Event

#### **Preview Bundle Update**

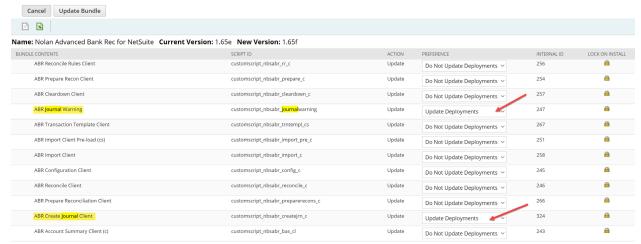

Page **2** of **9** As of NSABR Version 1.66.48

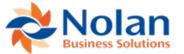

#### **Preview Bundle Update**

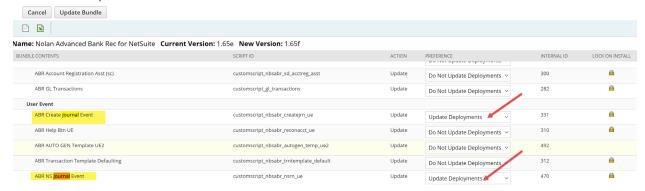

- e. Select "Do Not Update Deployments" for all remaining SuiteScripts including Client, Map/Reduce, RESTlet, Scheduled, Suitelet and User Event
- 6. Click Update Bundle
- 7. Click OK to accept the NetSuite warning
- 8. The list of installed bundles will display a status while the bundle is updating.
- 9. Change the Center Tabs to include All Centers
  - a. Navigate to Customization > Centers and Tabs > Center Tabs > ABR Edit > Center = ALL

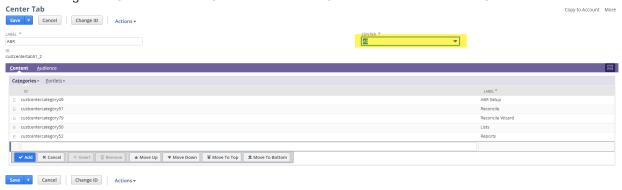

- 10. Ensure the ABR Configuration is set with preferred settings. Navigate to **ABR>ABR Setup>ABR Configuration** and verify the highlighted options as shown below
  - a. Check > Auto Gen: Auto Match Unapproved Journals (Important to Check This)
  - b. Check > Use Advanced Auto-Match
  - c. Check > Don't Auto-Match Voids or Reversals to Previously Matched Items
  - d. Force WordWrap at N Characters = 15 or 20
  - e. Check > Use Map/Reduce Scripts

Page **3** of **9**As of NSABR Version 1.66.48

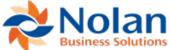

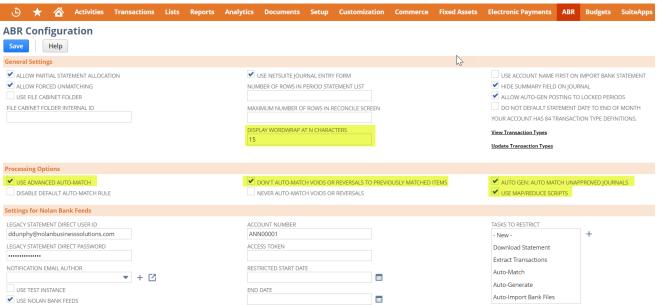

- 11. For clients using Nolan Bank Feeds Automation through Nolan Cloud Services (NCS), ensure all Reconciliation Accounts (ABR > ABR Setup > Reconciliation Accounts) that are linked to the automated bank feed have the Format field set to: **Statement Direct** 
  - A linked account will have the 'Use Statement Direct' box checked and the SD Service ID and SD Account ID populated:

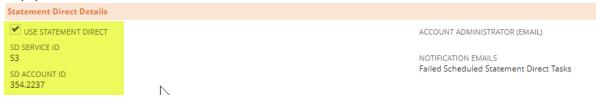

b. Please make sure the 'Format' field is set to: Statement Direct

ABR Reconciliation Account

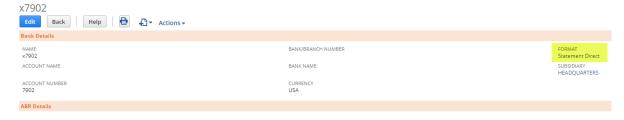

Page 4 of 9 As of NSABR Version 1.66.48

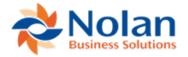

# Background Processing by Nolans (510819) bundle update instructions:

- 1. Locate Background Processing by Nolans bundle ID 282634 (formerly bundle ID 157152) in the list of installed bundles (Customization>SuiteBundler>Search & Install Bundles>List) Current version is 1.00d or later
  - a. If updating from bundle 157152 to 282634, accept the warning that the bundle is being replaced with a 'followon' version
- 2. Hover the mouse cursor over the green "spanner" icon shown to the left of the bundle name.
- 3. Click "Update"
- 4. On the Preview Bundle Update page, if given the option under Preferences,
  - a. Select "Replace Data" for all Lists/Records

### **Preview Bundle Update**

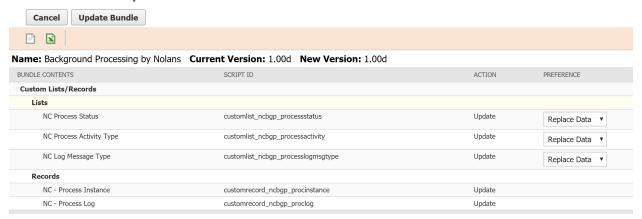

- 5. Click Update Bundle
- 6. Click OK to accept the NetSuite warning
- 7. The list of installed bundles will display a status while the bundle is updating

Page 5 of 9 As of NSABR Version 1.66.48

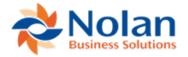

# Multi-Language (Nolan) (510806) bundle update instructions:

- 1. Locate Multi-Language (Nolan) bundle ID 282636 (formerly bundle ID 157173) in the list of installed bundles (Customization>SuiteBundler>Search & Install Bundles>List) Current version is 1.00e or later
  - a. If updating from bundle 157173 to 282636, accept the warning that the bundle is being replaced with a 'followon' version
- 2. Hover the mouse cursor over the green "spanner" icon shown to the left of the bundle name.
- Click "Update"
- 4. On the Preview Bundle Update page, if given the option under Preferences,
  - a. Select "Replace Data" for all Lists/Records

#### **Preview Bundle Update** Cancel Update Bundle Name: Multi-Language (Nolan) Current Version: 1.00e New Version: 1.00e Custom Lists/Records NBS Translate User Language customlist\_nbstransl\_userlanguage Update Replace Data ▼ NBS Translate Resources customrecord\_nbstransl\_resources Update Replace Data ▼ NBS Translator Preference customrecord nbstransl preference NBS Product customrecord\_nbs\_product Update

- 5. Click Update Bundle
- 6. Click OK to accept the NetSuite warning
- 7. The list of installed bundles will display a status while the bundle is updating

Page **6** of **9** As of NSABR Version 1.66.48

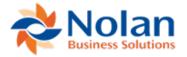

# Product Registration (Nolans) (510872) bundle update instructions:

- 1. Locate Product Registration (Nolans) bundle ID 282639 (formerly bundle ID 157159) in the list of installed bundles (Customization>SuiteBundler>Search & Install Bundles>List) Current version is 1.01b or later
  - a. If updating from bundle 157159 to 282639, accept the warning that the bundle is being replaced with a 'followon' version
- 2. Hover the mouse cursor over the green "spanner" icon shown to the left of the bundle name.
- 3. Click "Update"
- 4. On the Preview Bundle Update page, if given the option under Preferences,
  - a. Select "Preserve Data" for all Lists/Records
  - b. Select "Do Not Update Deployments" for RESTlet Script
  - c. Select "Update Deployments" for Suitelet Scripts

**Preview Bundle Update** Cancel Update Bundle Name: Product Registration (Nolans) Current Version: 1.01b New Version: 1.01b BUNDLE CONTENTS SCRIPT ID Custom Lists/Records customlist\_ncrk\_products Records NC Registration Key (NetSuite) customrecord ncrk registrationke File Cabinet Files ncReg\_Scripts.js nbs\_RegistrationCheck\_mod.js Update NBS Registration Check customrole\_nbs\_regcheck NBS Registration Entry customrole\_nbs\_regentry Do Not Update Deployments ▼ customscript\_ncrk\_regkeyvalidate Update Deployments NC SuiteBundle Registration Entry customscript\_ncrk\_regkeyentry

- 5. Click Update Bundle
- 6. Click OK to accept the NetSuite warning
- 7. The list of installed bundles will display a status while the bundle is updating.

Page **7** of **9**As of NSABR Version 1.66.48

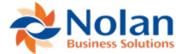

#### Bonus Bundle - NSABR Bank and NetSuite Transactions

(This bundle was created by our consulting team and contains some saved searches that are useful for reviewing NSABR data and answering support queries.)

To update NSABR Bank and NetSuite Transactions to gain access to a new search, please follow these instructions:

- Locate NSABR Bank and Netsuite Transactions bundle ID 224024 in the list of installed bundles (Customization>SuiteBundler>Search & Install Bundles>List)
- 2. Hover the mouse cursor over the green "spanner" icon shown to the left of the bundle name.
- 3. Click "Update"
- 4. On the Preview Bundle Update page, if given the option under Preferences,
  - a. Select "Preserve Data" for all Lists/Records

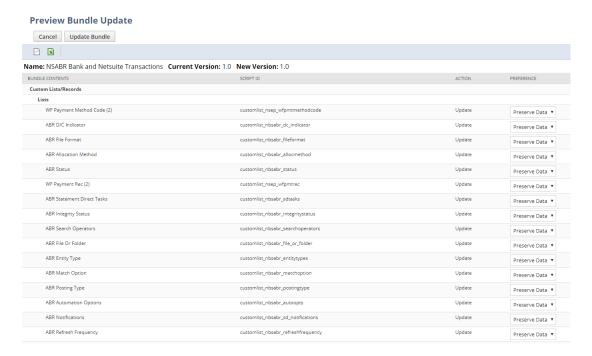

- 5. Click Update Bundle
- 6. Click OK to accept the NetSuite warning
- 7. The list of installed bundles will display a status while the bundle is updating.

#### To install or update NSABR Bank and NetSuite Transactions, please follow these instructions:

 If you do not see bundle 224024 in your account, you can search for it by using the Keywords NSABR and selecting Search (Customization>SuiteBundler>Search & Install Bundles)

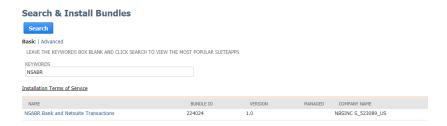

Page 8 of 9 As of NSABR Version 1.66.48

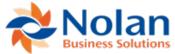

a. Click on the NSABR Bank and Netsuite Transactions Name link

# Bundle Details NSABR Bank and Netsuite Transactions Back Install NAME NSABR Bank and Netsuite Transactions ID 224024 COPIED FROM VERSION 1.0 COMPANY MSBINC S\_523089\_US MANAGED AVAILABLE SINCE 1/16/2018

- b. Click on Install
- c. If installed Click on update

NO. INSTALLS 80 PRODUCT NETSUITE, NETSUITE OneWorld VERTICAL LANGUAGES English (U.S.) AVAILABILITY Public ADMIN DOCUMENTATION

Page **9** of **9** As of NSABR Version 1.66.48